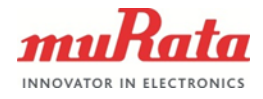

1 (9)

## **BCGMCU FW UPGRADE SPECIFICATION**

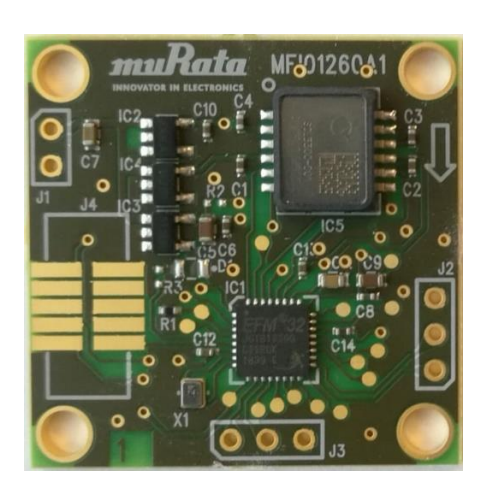

**BCGMCU-D01**

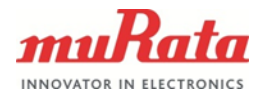

# **Table of Contents**

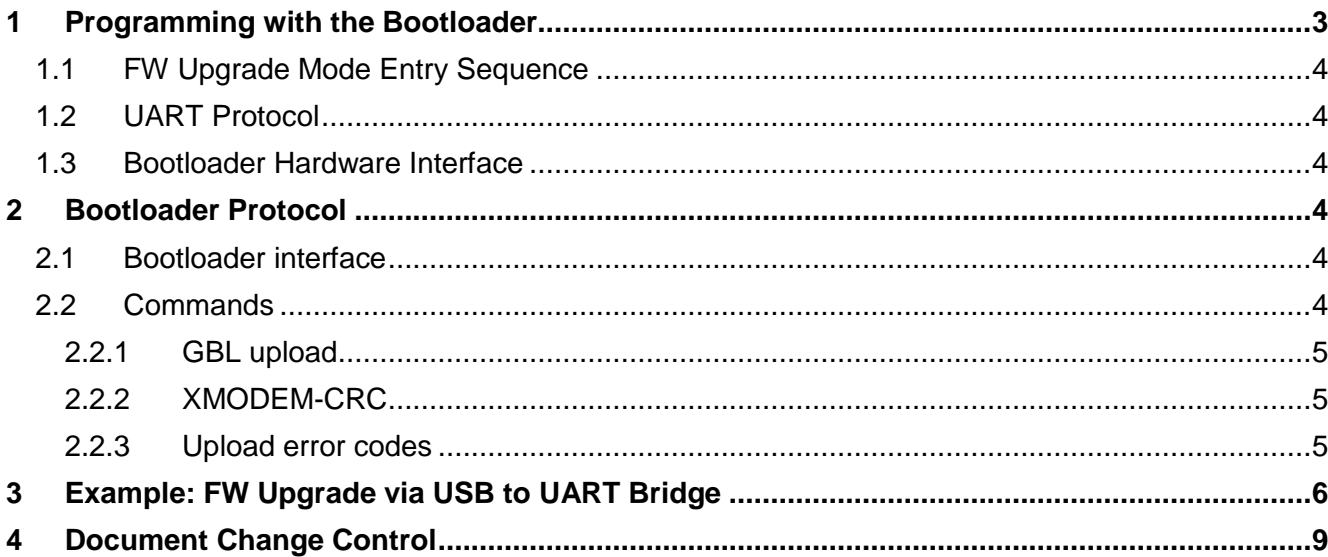

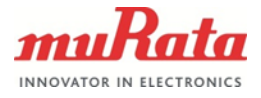

## <span id="page-2-0"></span>**1 Programming with the Bootloader**

The bootloader (BTL) enables firmware (FW) upgrade after the Debug lock of the MCU has been switched on for field usage. The bootloader is a custom configured version of the Silicon Labs Gecko Bootloader:

[https://www.silabs.com/documents/public/user-guides/ug266-gecko-bootloader-user](https://www.silabs.com/documents/public/user-guides/ug266-gecko-bootloader-user-guide.pdf)[guide.pdf](https://www.silabs.com/documents/public/user-guides/ug266-gecko-bootloader-user-guide.pdf)

The bootloader is factory programmed and can be entered to with a correct startup sequence. The bootloader operates through its designated UART interface using ASCII commands, and it uses the XMODEM-CRC protocol for FW upgrades. Given a properly signed and encrypted firmware image (.gbl file format), the bootloader will decrypt and flash the application image into the MCU.

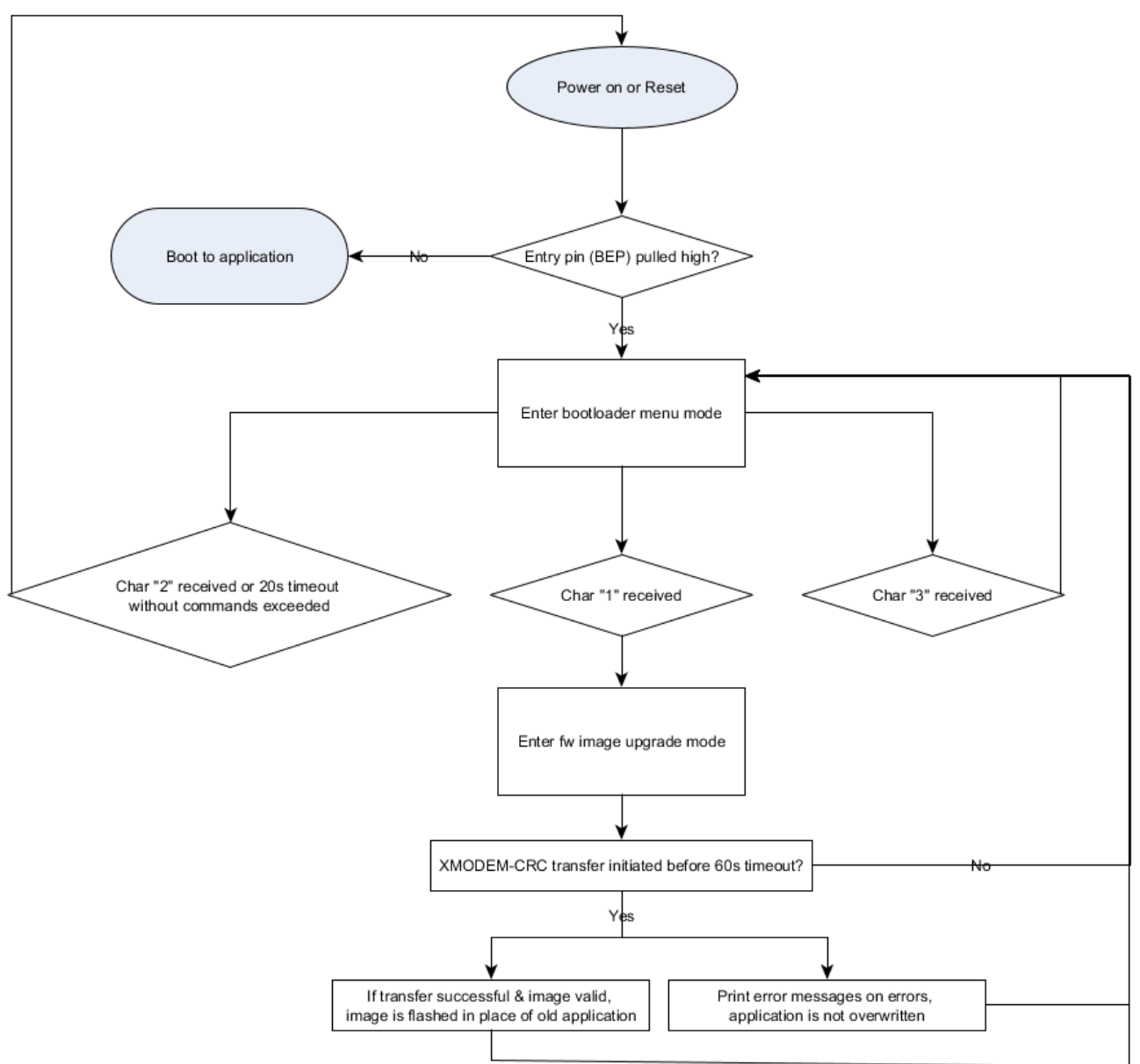

#### **Figure 1** Bootloader workflow

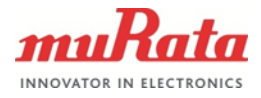

## <span id="page-3-0"></span>**1.1 FW Upgrade Mode Entry Sequence**

Reset BCGMCU while pulling pin PF2 (bootloader entry pin) high (3.3V). Bootloader entry pin is checked on power-up and no timeouts or communication is necessary. The TP4 in the sample MCU has a pull-down resistor, so 3.3V voltage for bootloader entry can be supplied through a jump wire for example. The bootloader will enter into menumode after which commands introduced below can be used. The menu mode has a 20 second timeout, after which the MCU will attempt to boot into application.

## <span id="page-3-1"></span>**1.2 UART Protocol**

The UART protocol:

- Baud rate is 115200.
- No flow control is used.
- Start bit, 8 data bits, no parity, 1 stop bit.

## <span id="page-3-2"></span>**1.3 Bootloader Hardware Interface**

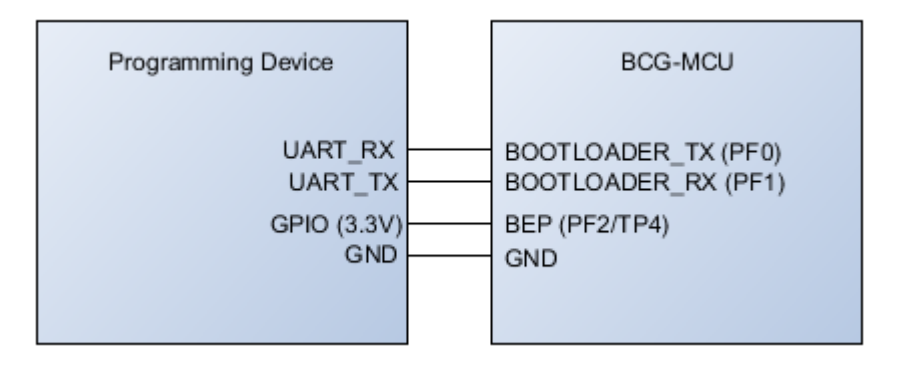

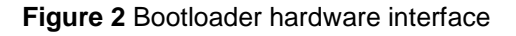

## <span id="page-3-3"></span>**2 Bootloader Protocol**

#### <span id="page-3-4"></span>**2.1 Bootloader interface**

The bootloader has a simple menu structure (menu-mode) where it waits for commands listed below until timeout at 20 seconds. The bootloader communicates through UART with ASCII encoded characters. It will broadcast its menu structure as a simple ASCII string, and accept command characters "1", "2" and "3" encoded in ASCII (0x31, 0x32 and 0x33 respectively as hex).

#### <span id="page-3-5"></span>**2.2 Commands**

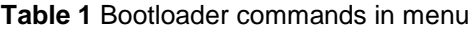

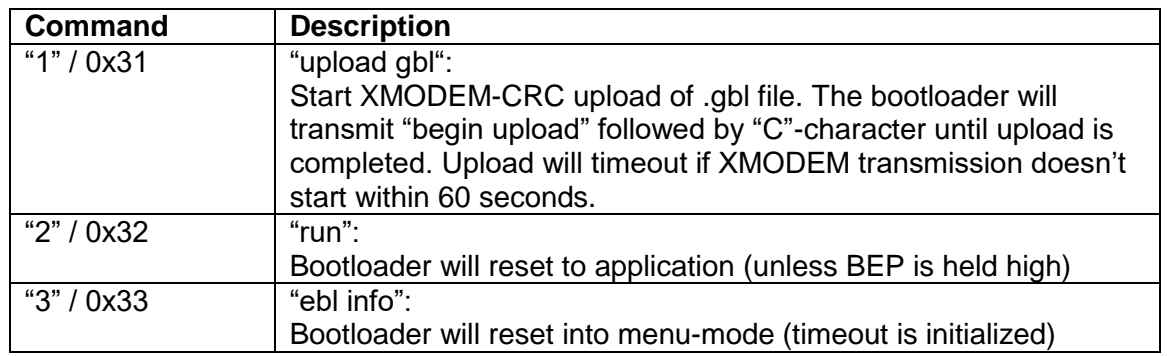

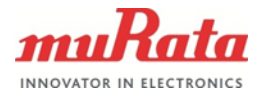

#### <span id="page-4-0"></span>**2.2.1 GBL upload**

The gbl file will be offered by Murata for use in field FW upgrades. When command "1" is sent to the bootloader (upload gbl), the bootloader will send "\r\nbegin upload\r\n"string and enter the "gbl upload"-mode. In this mode, the bootloader will transmit a "C" character every second while waiting for XMODEM-CRC transmission to initiate. Upon completed transmission, bootloader will transmit "\r\nSerial upload complete\r\n" string and return to menu-mode. On errors, "Serial upload aborted\r\n"-string followed by an error code will be transmitted. The error codes are listed in table 2. If serial upload is successful, the old application image is overwritten and the newly uploaded application can be entered to through a "2" command (run) or through hard reset.

#### <span id="page-4-1"></span>**2.2.2 XMODEM-CRC**

The XMODEM-CRC (128byte data packet, 16bit CRC) protocol is used for image file transfer. The protocol is well documented here: [\(https://en.wikipedia.org/wiki/XMODEM#XMODEM-CRC](https://en.wikipedia.org/wiki/XMODEM#XMODEM-CRC) )

and for example C- and Python-implementations exist as open source.

C-implementation example: <https://www.menie.org/georges/embedded/xmodem.html> Python implementation example: <https://pypi.org/project/xmodem/>

Example Python code for firmware upgrades is available at request.

#### <span id="page-4-2"></span>**2.2.3 Upload error codes**

Errors are divided to XMODEM errors (codes 0x21-0x27) and file errors (0x41-0x50). Errors are reported in the following format: File error: <errorcode> or XModem block error:<errorcode>

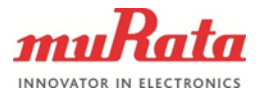

#### **Table 2** Upload errors

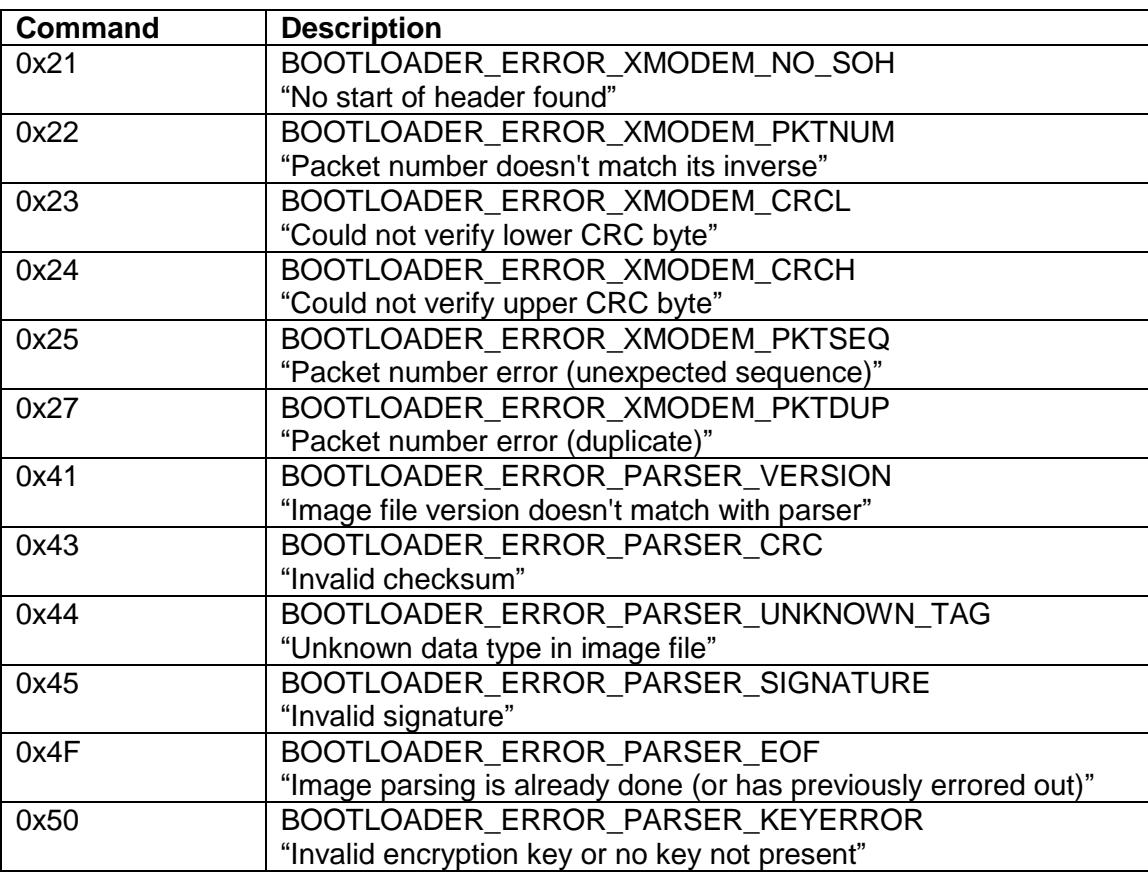

## <span id="page-5-0"></span>**3 Example: FW Upgrade via USB to UART Bridge**

The BCGMCU application FW can be upgraded using a PC and a simple USB to UART bridge and Tera Term [\(https://ttssh2.osdn.jp/index.html.en\)](https://ttssh2.osdn.jp/index.html.en). Teraterm transmits keyboard inputs automatically through UART as ASCII encoded hex. The BEP pin can be driven through use of a jump wire from the 3.3 V wire on the UART bridge, or if SW switching is wanted, through the UART RST wire that can be set high through SW.

Requirements:

- BCGMCU
- $\bullet$  PC
- USB to UART cable & bridge (FTDI TTL-232R-3V3)
- A jump wire
- Tera Term

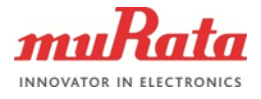

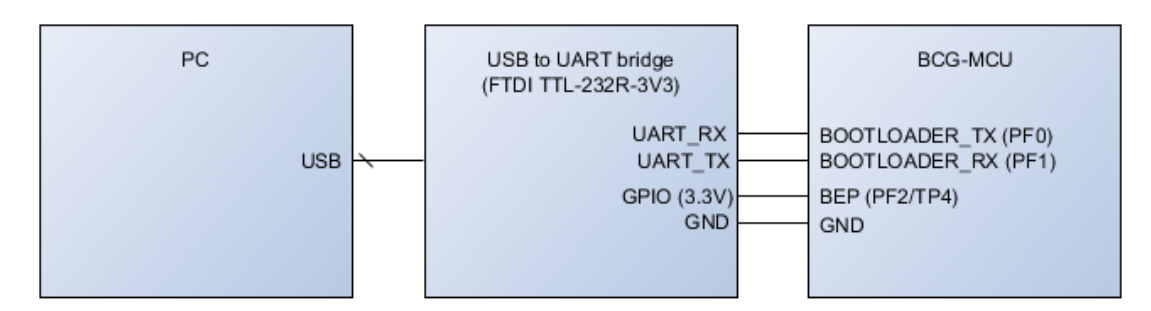

**Figure 3** HW interface example

- 1. Connect the USB-UART bridge's RX to the PF0 (BOOTLOADER\_TX) and TX to PF1 (BOOTLOADER\_RX)
- 2. Connect USB-UART bridge to your PC
- 3. Open Tera Term on your PC
- 4. Connect to the COM port that your USB-UART bridge occupies, and set Serial connection settings ("Setup->Serial port…") to the ones displayed on figure 5.
- 5. Reset the BCG-MCU while holding BEP (PF2) high at 3.3V (using a jump wire for example).
- 6. If no menu text appeared on Tera Term, send command "3" by pressing 3 on keyboard while on Tera Term window (see text on figure 5).
- 7. The bootloader is now on menu-mode, and will timeout to application within 20 seconds (or if BEP is held high, will reset itself back to bootloader menu every 20 sec)
- 8. Enter "1" on Tera-term window to enter FW upload mode.
- 9. Within 60 seconds, open tab "File->Transfer->XMODEM->Send" in Tera Term and select a valid .gbl firmware file to send. Transfer will start when open is clicked and figure 6 view pops up.
- 10. On successful transfer, the bootloader returns to menu mode (see figure 7), and application can be started by sending the "2" (run) command while making sure BEP is no longer pulled high.

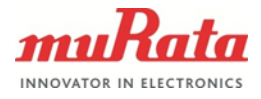

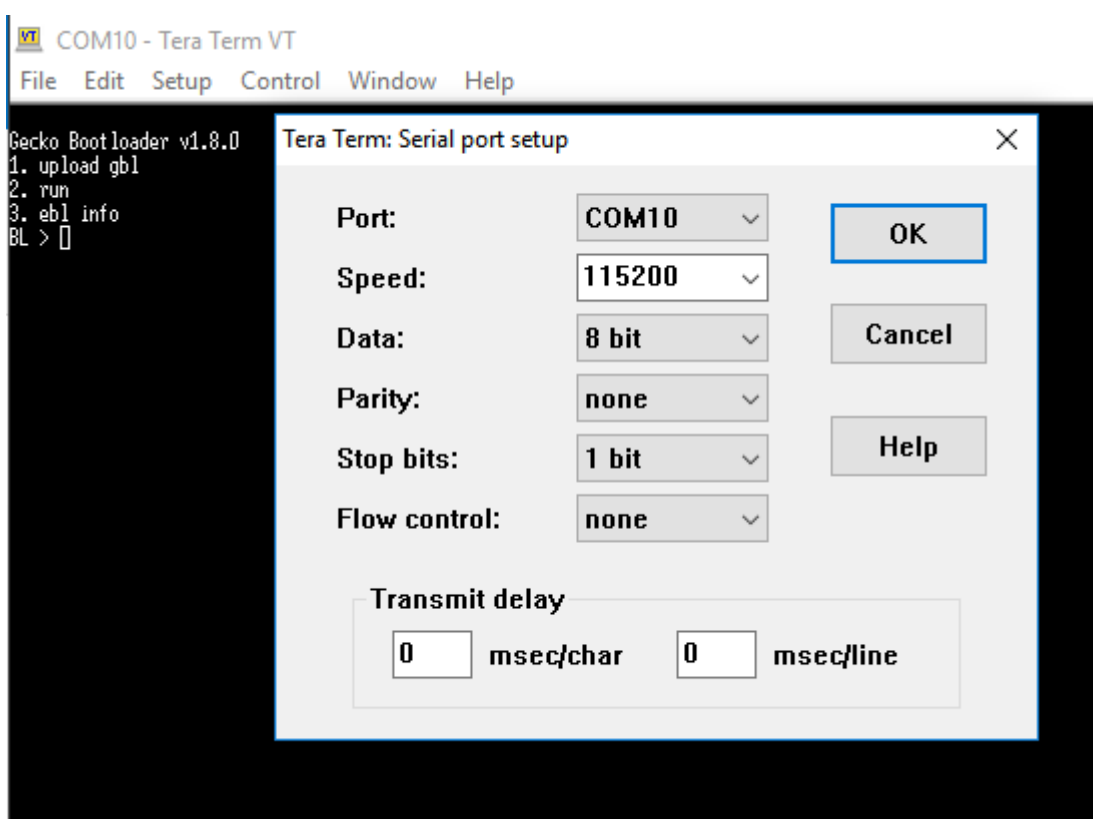

**Figure 4** Tera Term settings

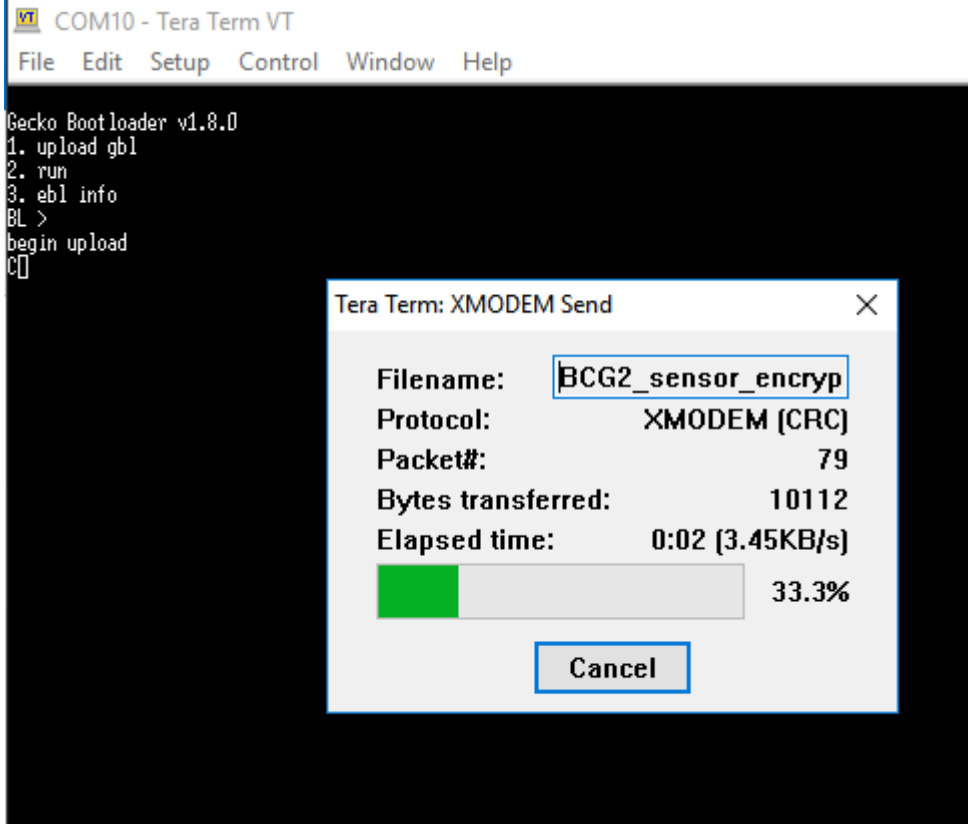

**Figure 5** Tera Term XMODEM Send

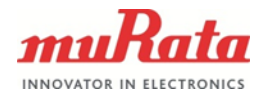

9 (9)

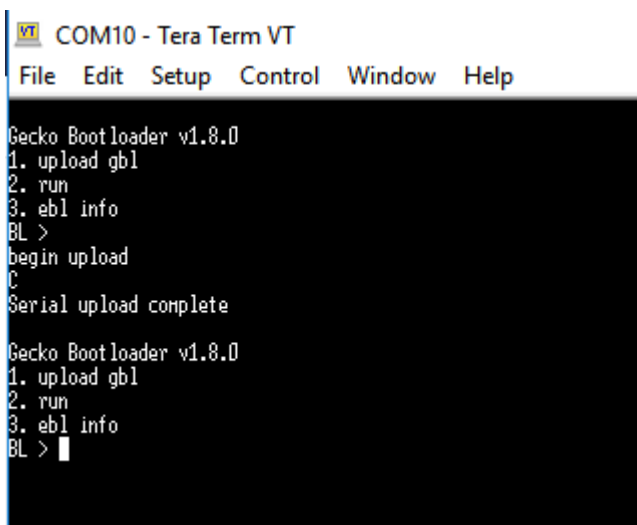

**Figure 7** Tera Term XMODEM Serial upload complete and successful

## <span id="page-8-0"></span>**4 Document Change Control**

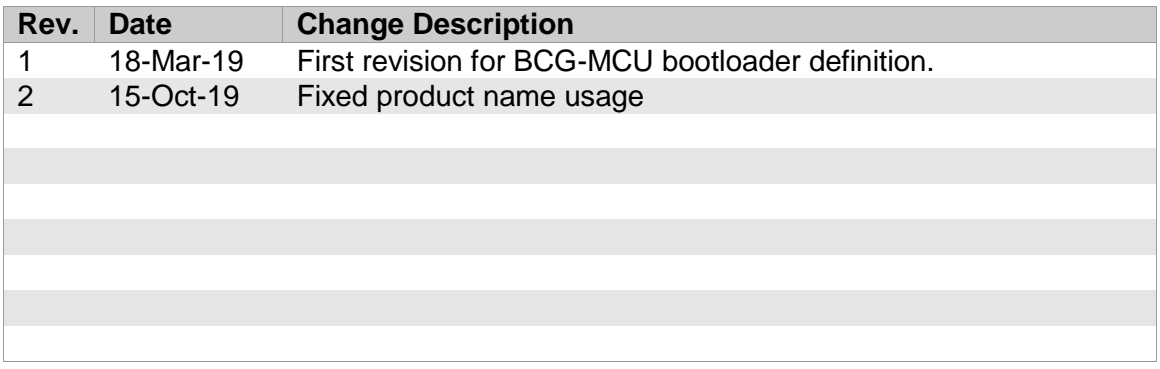